## DISTRICT CM/ECF EVENTS

If you are unsure about what events to use when filing electronically there is an easy way to determine the events available within CM/ECF.

1. Click on **Search** in the CM/ECF Blue Menu Bar.

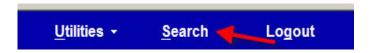

2. A **Search menu** will display search field.

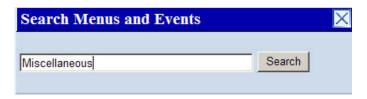

- 3. This search menu will allow you to locate menus and events. Type the text you are looking for then click Search.
- 4. The search will display all menus and events that pertain to your search. In our example we have typed the word Miscellaneous. By clicking the listed event, CM/ECF will take you directly to that event or menu.

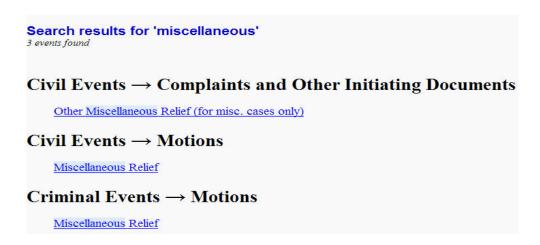

CM/ECF support is available Monday-Friday, 8:00 a.m. to 5:00 p.m. C.S.T. by e mail at ecf\_helpdesk@txs.uscourts.gov or by phone at 866-358-6201 or 713-250-5500.